**WA3098 Kubernetes for Developers on AKS**

**Classroom Setup Guide**

**Web Age Solutions Inc.**

# **Table of Contents**

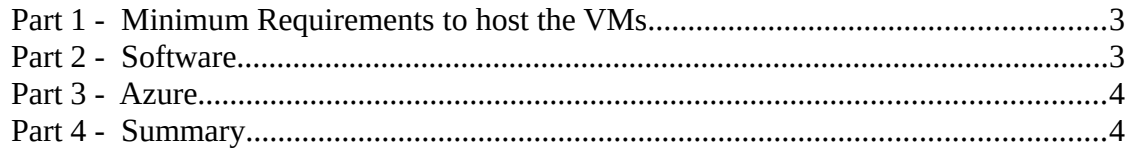

### **Part 1 - Minimum Requirements to host the VMs**

- 64-bit x86 CPU that supports hardware virtualization (Intel-VT or AMD-V)
- Hardware virtualization enabled in the BIOS
- Windows 8.1 or similar
- 2 cores
- 8 GB RAM, 12 GB recommended
- 80 GB Hard Disk
- VMWare player or workstation 15

### **Part 2 - Software**

\_\_1. You need the following Software:

#### ▪ **VM-WA3098-REL-1-1**

2. The software will be provided by email and contain many zip files.

\_\_3. One you get the zip files, extract the 01 zip file in your hard disk, it will extract all the files from all the zips.

\_\_4. Open the folder where the zip was extracted.

\_\_5. Right click on the \*.vmx file and select **Send to → Desktop (create a shortcut)** to create a shortcut in the desktop and then rename the shortcut as:

#### • **VM-WA3098-REL-1-1**

Make sure to rename the shortcut because this name is used during the labs.

\_\_6. Using the shortcut in the desktop, start the VM.

\_\_7. Login using **wasadmin/wasadmin** as credentials.

\_\_8. Open the version file in the desktop and verify version is:

#### • **VM-WA3098-REL-1-1**

\_\_9. Close the VM.

### **Part 3 - Azure**

We will provide Azure accounts per participant.

### **Part 4 - Summary**

## **You have successfully installed the software for this course!**

If you have any question please contact us by email at [support@webagesolutions.com](mailto:support@webagesolutions.com) From US and Canada call: 1-877-812-8887 ext. 26 International call: 416-406-3994 ext. 26